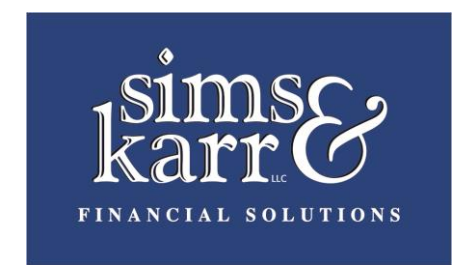

## *To Minimize Paper Prospectuses, Etc.*

LPL Brokerage Accounts: 1-800-558-7567 Client Services

Go to website: [www.icsdelivery.com](http://www.icsdelivery.com/) This will take you to the *Broadridge* website. In the *Get Started* box, choose "L" and then *LPL Financial*. To enroll, follow directions using your

LPL Account number, last 4 digits of Social Security number and your Email address. You'll need to create a PIN.

American Funds Accounts: 1-800-421-0180 (dial 4 to get person)

Go to website: [www.americanfunds.com](http://www.americanfunds.com/) Log in, if already signed up for online viewing, or follow directions to enroll. (Can use *Account Login* or *Sign Up for E-Delivery*.) To enroll, follow directions using your American Funds Account number, last 4 digits of Social Security number as your password. You'll then create a new password. Go to *Services for This Account* and choose the items you wish to receive electronically. Can also go directly to: www.americanfunds.com/paperless

Eaton Vance Accounts: 1-800-262-1122

Go to website: [www.eatonvance.com](http://www.eatonvance.com/) Will need to set up an online account. Click on *Investor Account Access* in top right corner, then to *Enroll for Account Access*. You'll need your Social Security number (no dashes) and your Eaton Vance Account number. Just follow the instructions. If you have questions, please feel free to contact Eaton Vance directly at the above toll-free number.

Franklin Templeton Accounts: 1-800-632-2301 (dial \*0 for person)

Go to website: [www.franklintempleton.com](http://www.franklintempleton.com/) On left side, Log In or enroll by clicking on *Register for Account Access*. Click on *Please Tell Us Who You Are*, then *Individual Investor*. Follow directions using name, E-mail address, any one of your account numbers and Social Security number on account. Create User ID & password, answer questions, and accept User Agreement. Choose *E-delivery Options*. When completed, will take you to *Welcome* screen.

Future Scholar: 1-888-244-5674 (say "customer service")

To *View* account, follow directions on website: [www.futurescholar.com.](http://www.futurescholar.com/) This will direct you to Columbia Funds' website: [www.columbiafunds.com.](http://www.columbiafunds.com/) You can also go directly to Columbia Funds website. If you have any questions or problems with online access, you may call the toll-free number above.

Fidelity Investments: 1-877-208-0098

Go to website: [www.advisor.fidelity.com](http://www.advisor.fidelity.com/) On the left side, click on customer account login and register to view your account online.

Ivy Funds: 1-800-777-6472

Go to website: [www.ivyfunds.com](http://www.ivyfunds.com/) On the right side, notice LOGIN in orange and click "Individual Investors" to register to view your account online.

*E-Delivery is not a choice, everything must be mailed.*

**\*\*For companies not listed here, you may go directly to their websites.**